# **Калькулятор**

# **Теоретическая часть**

# Практическая часть

самостоятельная работа.

## Домашнее задание

# Теорети часть

### ❖Запуск программы; ❖Типы калькулятора;

❖Элементы окна.

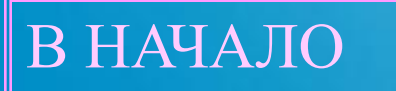

Элементы окна Заголовок окна; Строка меню; Поле индикации; Кнопки.

Теоретическая часть

# Запуск программы ✔Пуск

✔Программы ✔Стандартные

✔Калькулятор

Теоретическая часть

# Обычный

# Инженерный

Теоретическая часть

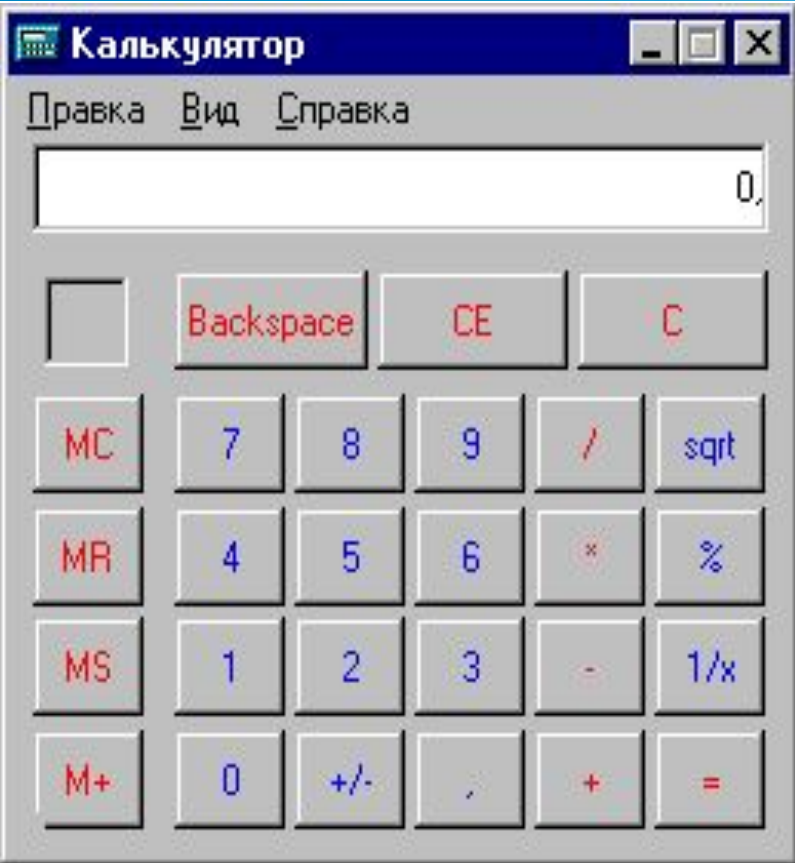

#### Теоретическая часть

#### Вид калькулятора

#### Описание кнопок

#### Обычный калькулятор

**Обычный** калькулятор, кроме арифметических операций выполняет ограниченное число операций и небольшое количество функций.

Принцип работы с калькулятором такой же, как и с обычным карманным калькулятором. Ввод чисел и команд осуществляется с помощью мыши или клавиш **Цифровой клавиатуры.**

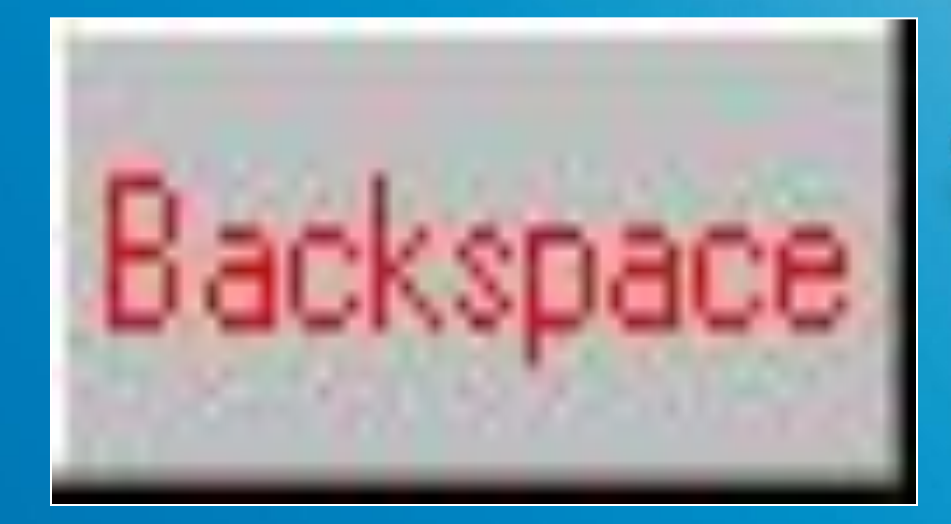

#### Функциональные кнопки калькулятора

## Удаляет последнюю введенную цифру

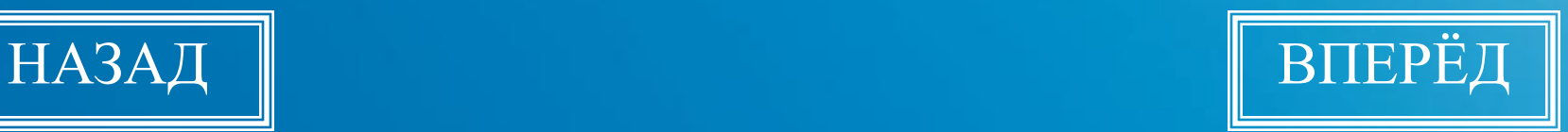

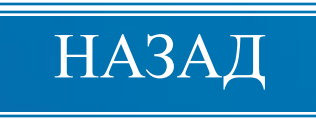

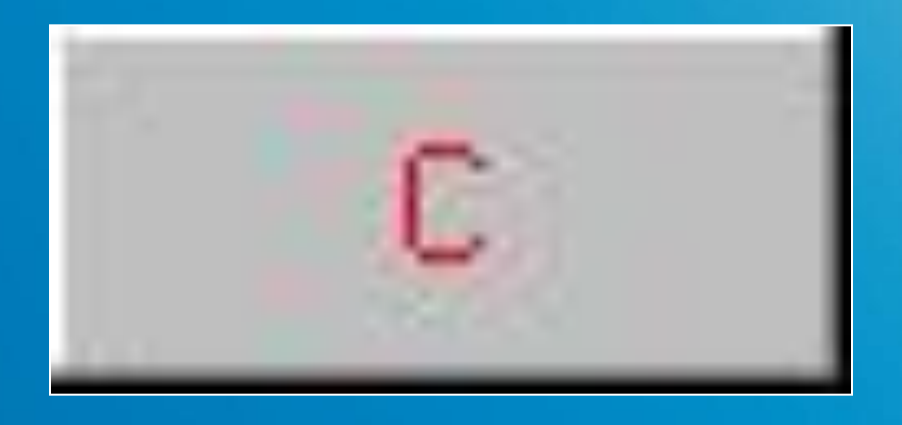

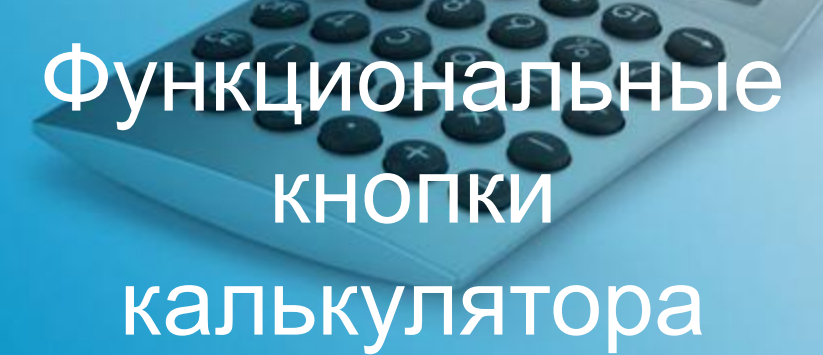

### Удаляет всю введенную информацию

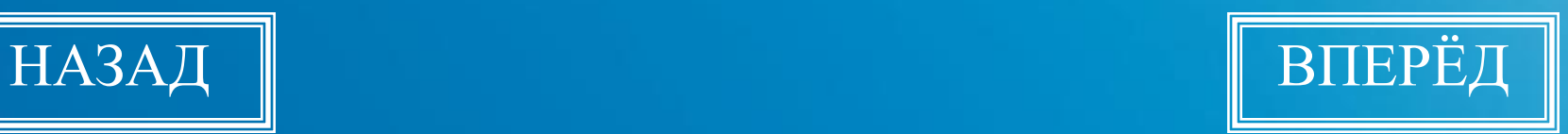

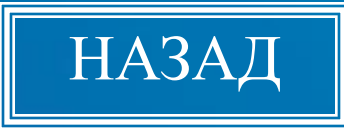

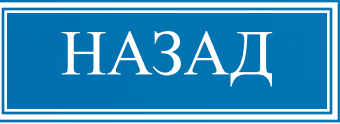

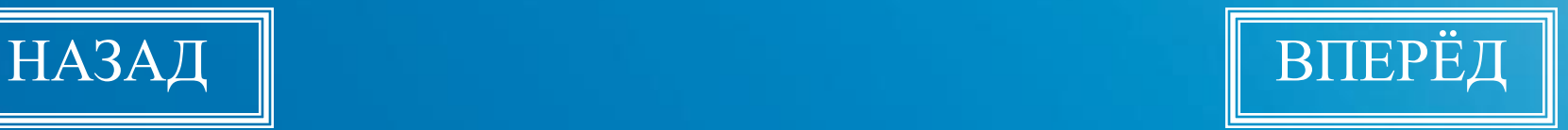

### Удаляет число, высвечиваемое в поле индикации

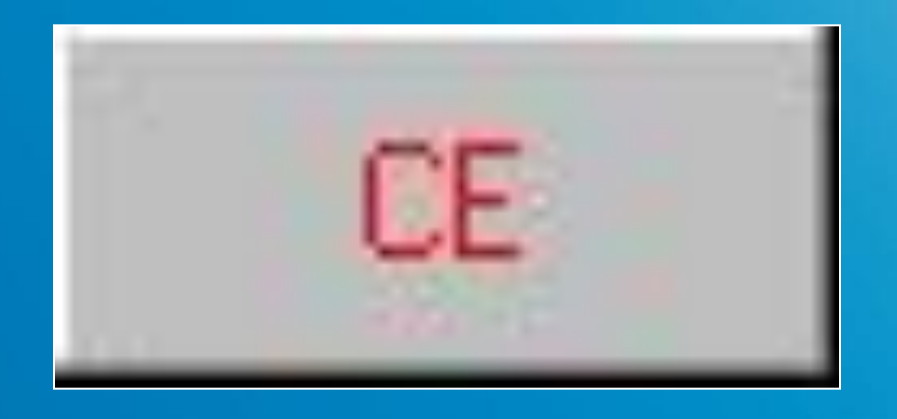

#### Функциональные кнопки калькулятора

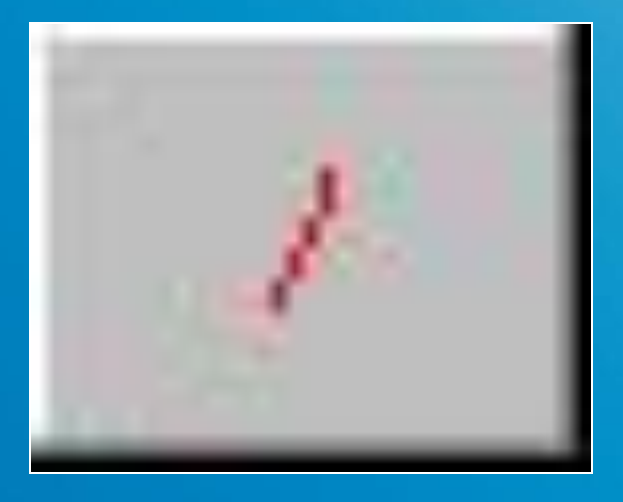

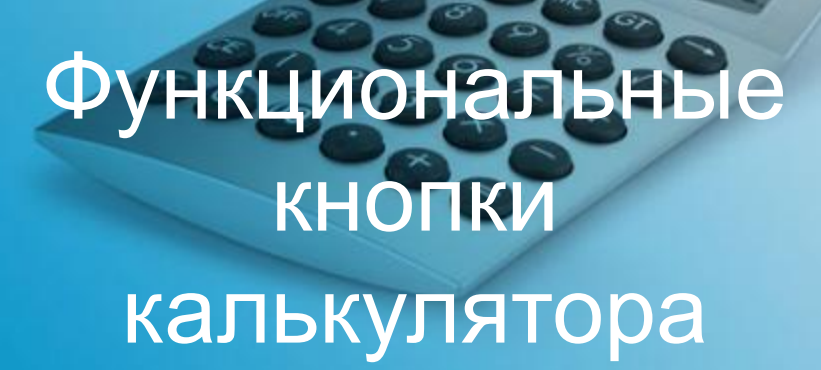

### Делит вводимые значения

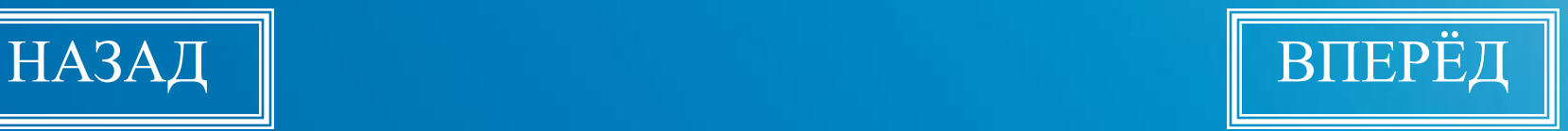

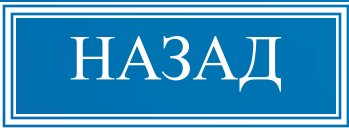

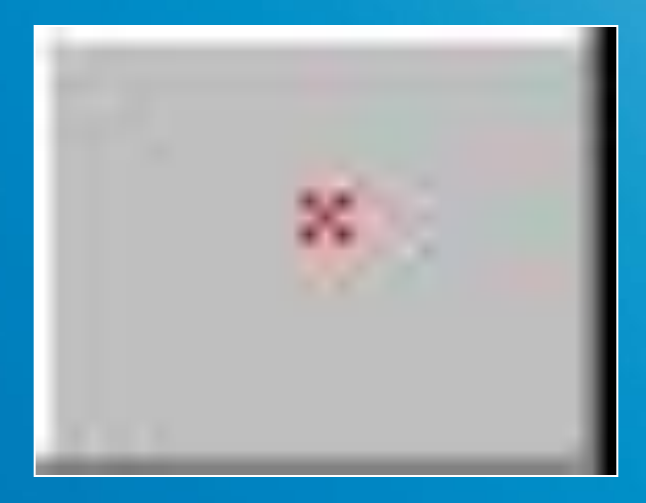

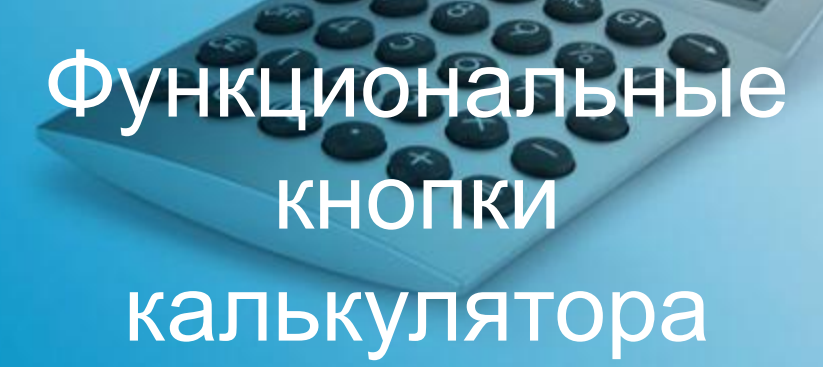

### Умножает вводимые значения

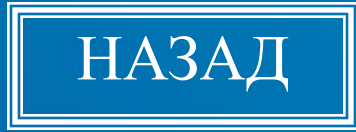

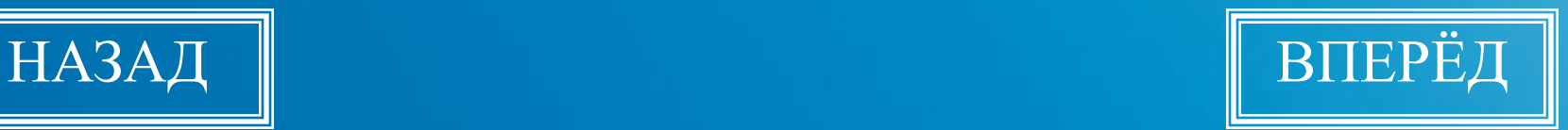

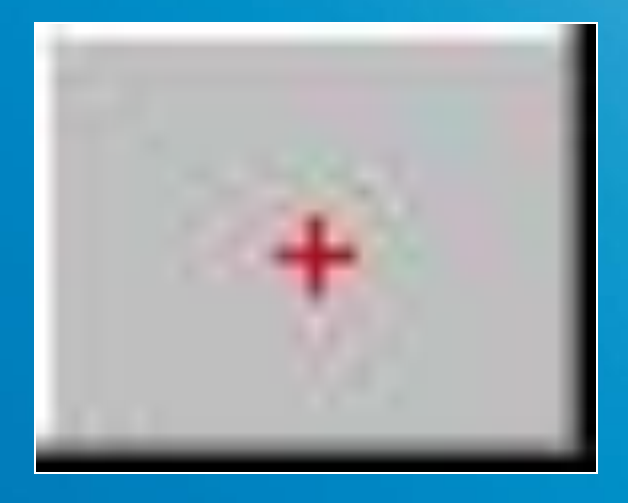

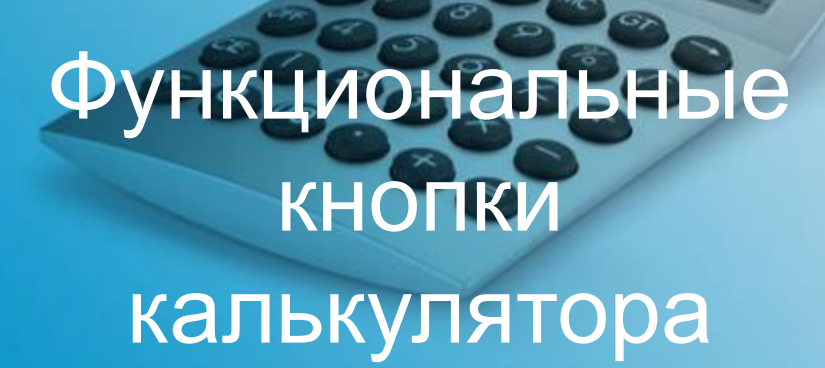

### Складывает вводимые значения

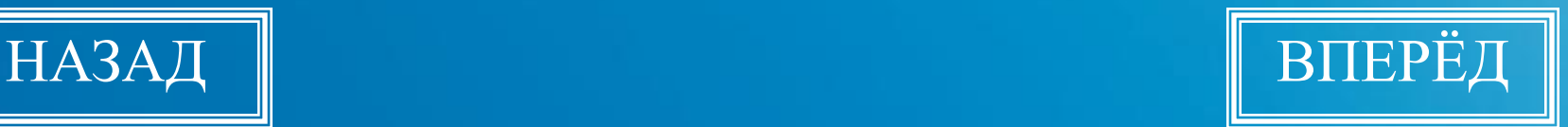

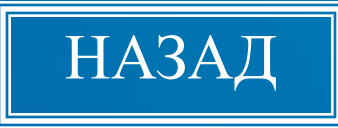

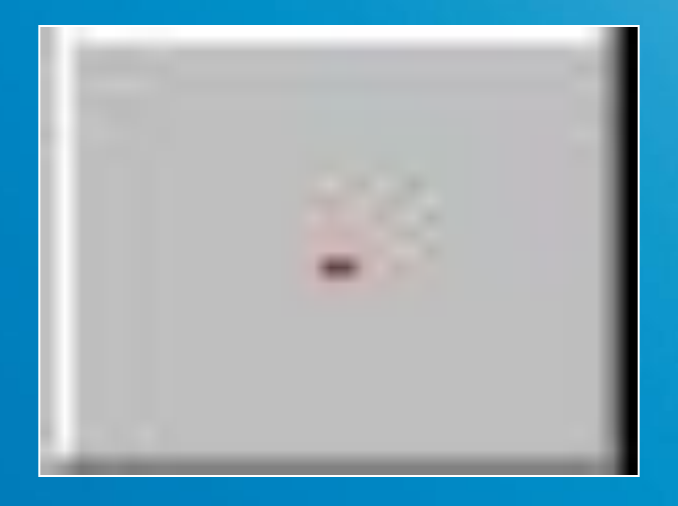

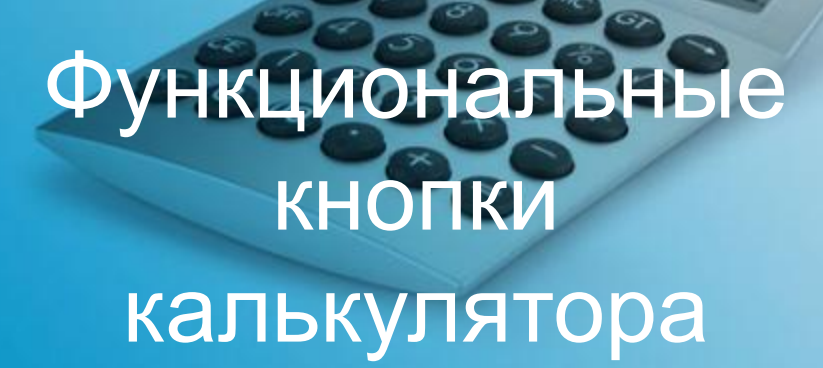

### Вычитает вводимые значения

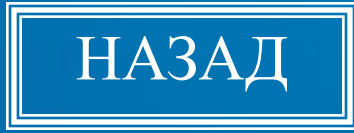

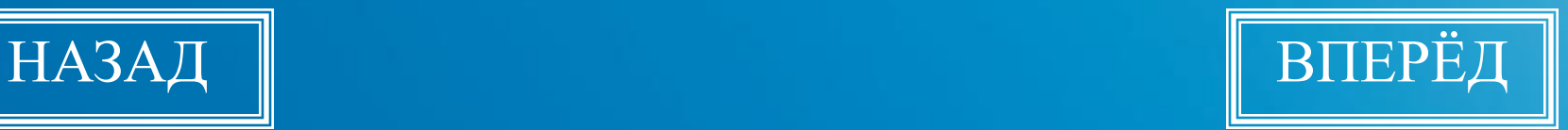

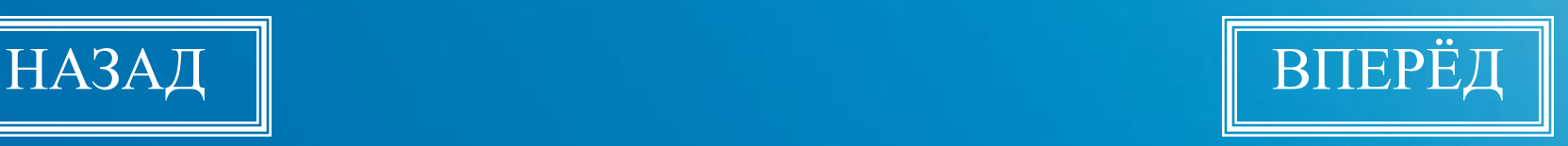

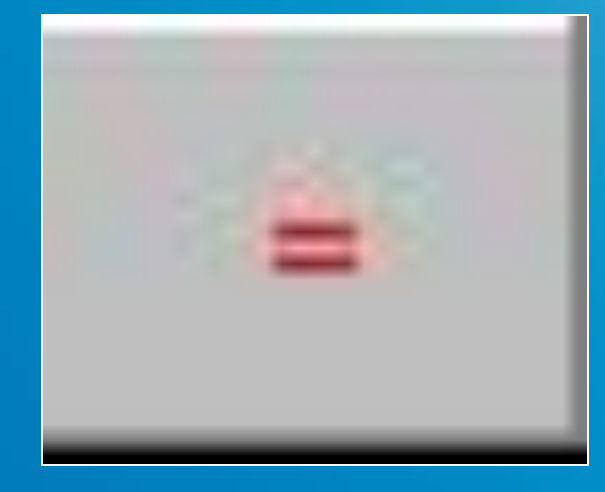

#### Функциональные кнопки калькулятора

## Выдаёт результат операций

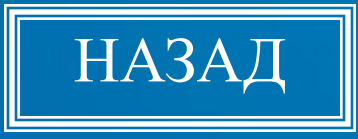

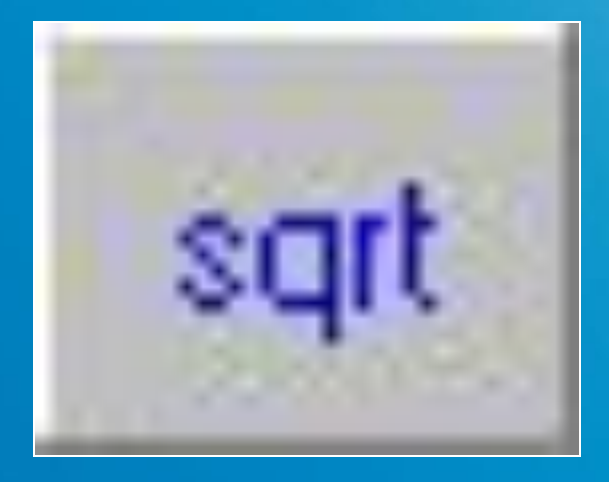

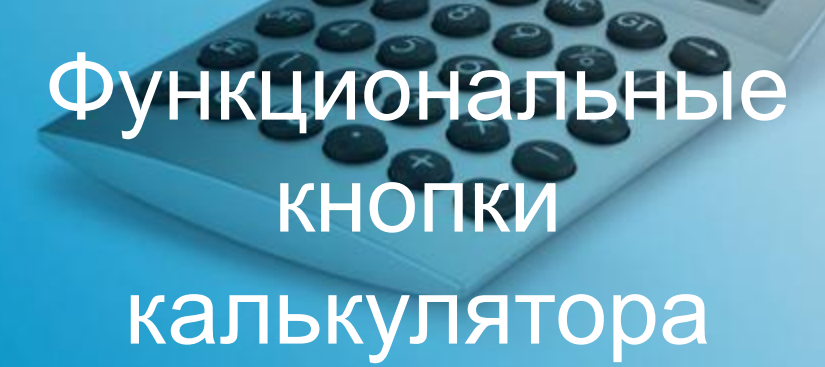

## Вычисляет квадратный корень

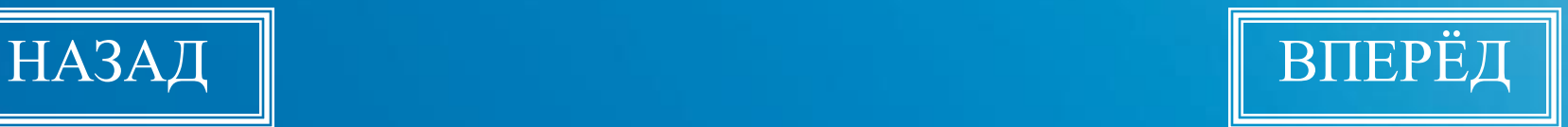

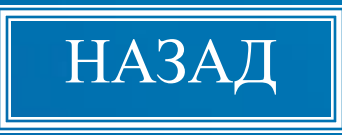

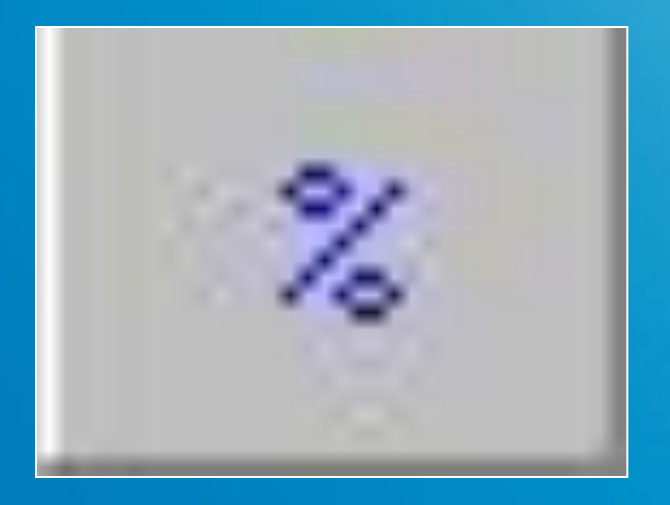

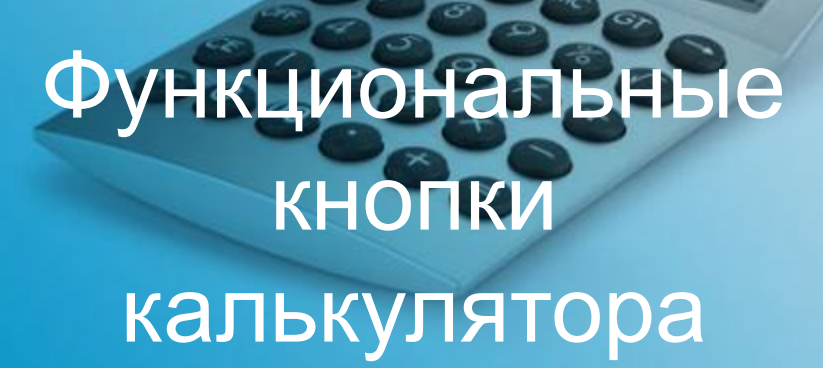

### Вычисляет процент от числа

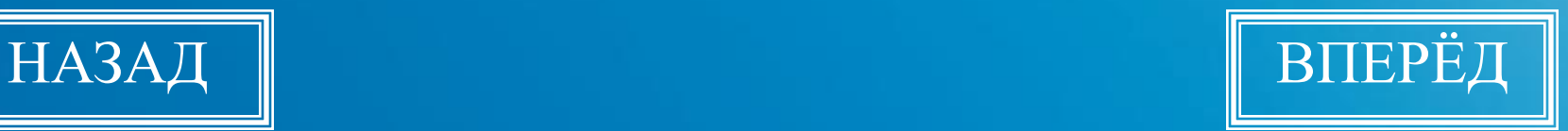

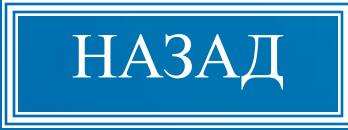

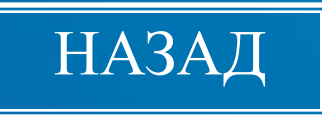

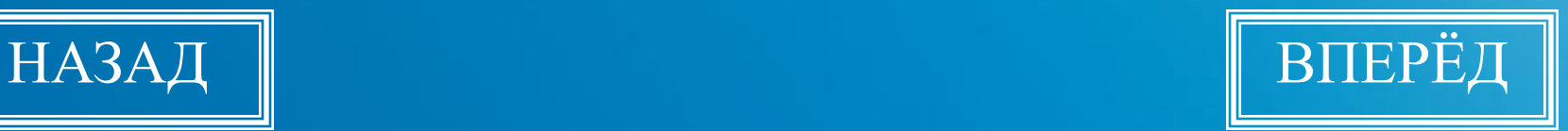

#### Вычисляет обратную величину для числа, высвечиваемого на экране

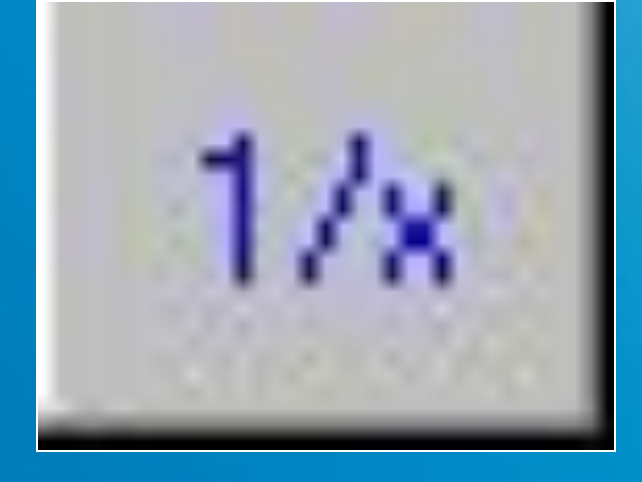

Функциональные кнопки калькулятора

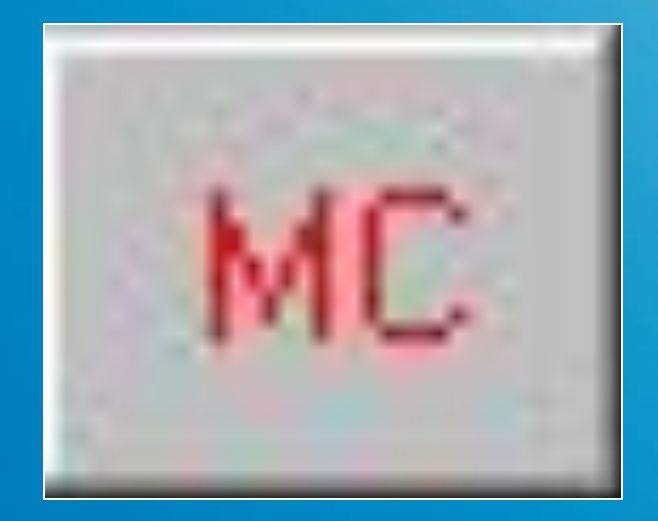

Кнопки калькулятора для работы с памятью

### Стирает содержимое памяти

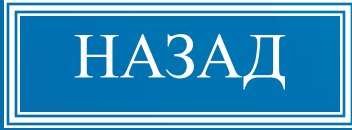

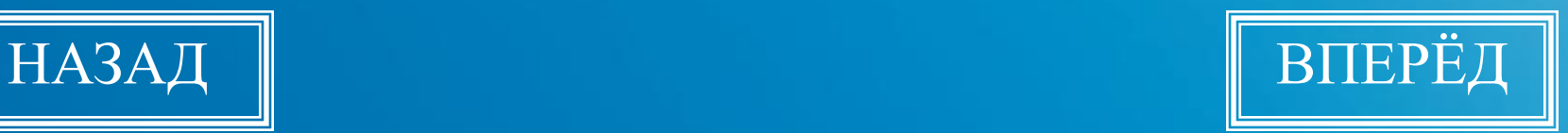

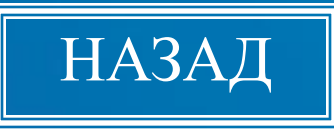

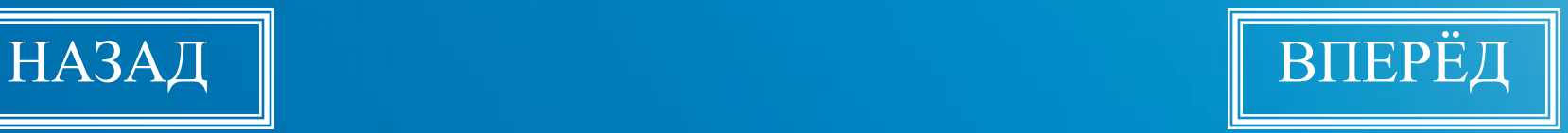

#### Копирует значение, содержащееся в памяти, на индикатор

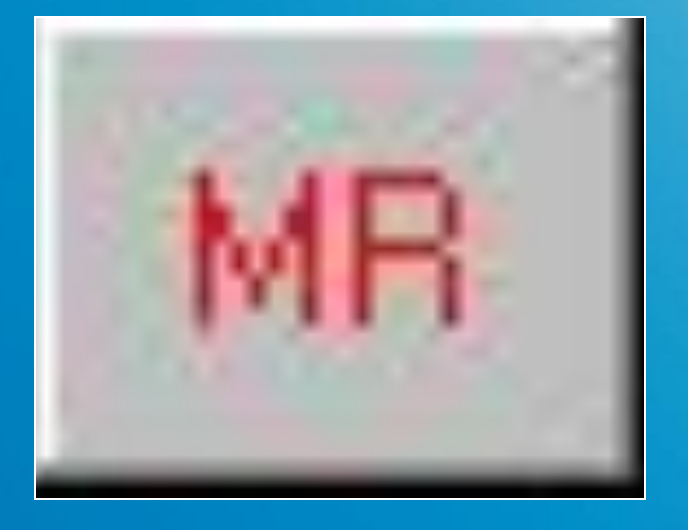

Кнопки калькулятор для работы с памятью

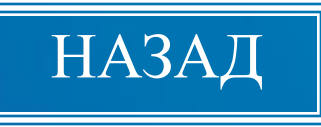

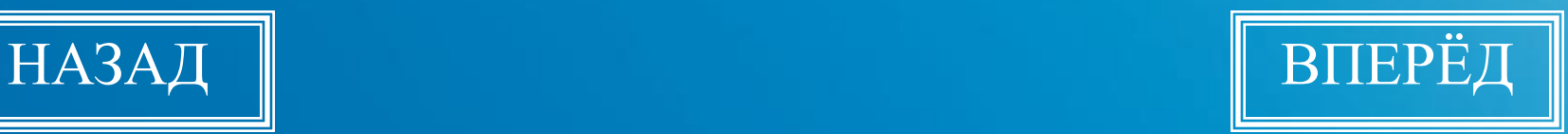

#### Добавляет числа с индикатора к значению, содержащемуся в памяти

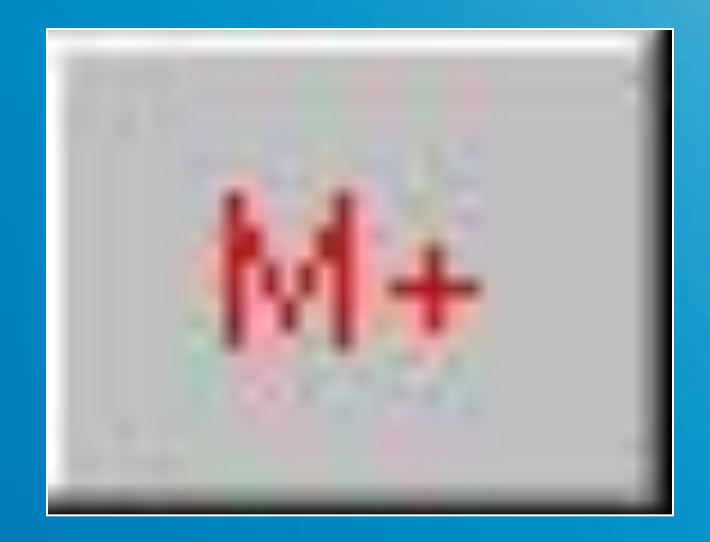

НОПК калькулятор для работы с памятью

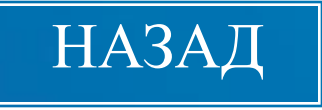

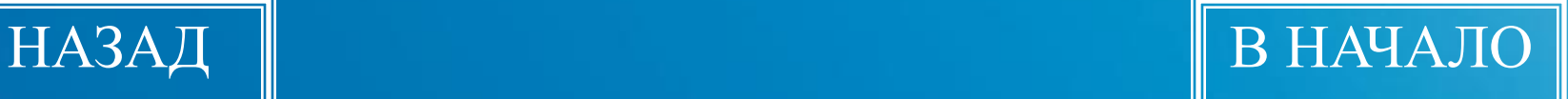

#### Копирует значение, высвечиваемое на индикаторе,в память

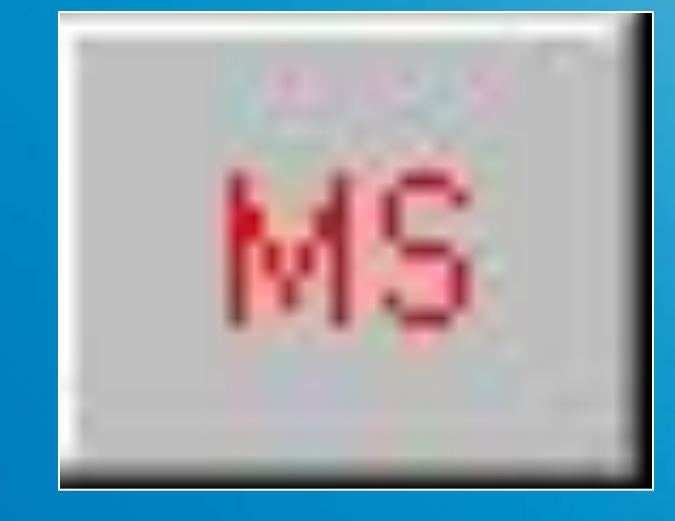

НОПК калькулятор для работы с памятью

#### Инженерный калькулят

Калькулятор **Инженерный** работает так же, как и **Обычный**, только имеет больше кнопок, некоторые из них выполняют по 2-3 функции. С помощью этого калькулятора можно выполнять статистические вычисления, использовать тригонометрические функции, возведение в степень, логарифмы.

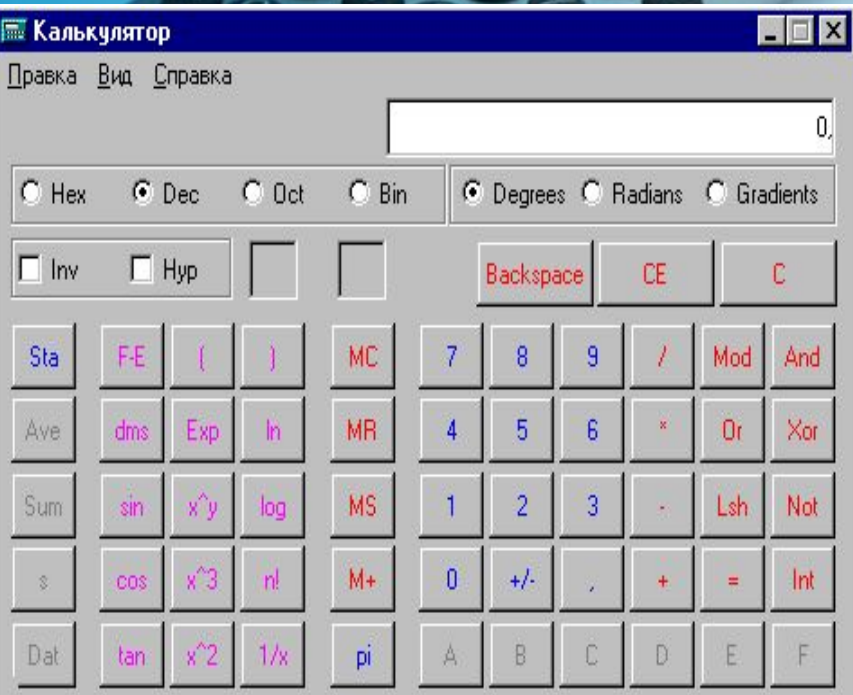

#### Теоретическая часть

Вид калькулятора

Описание кнопок

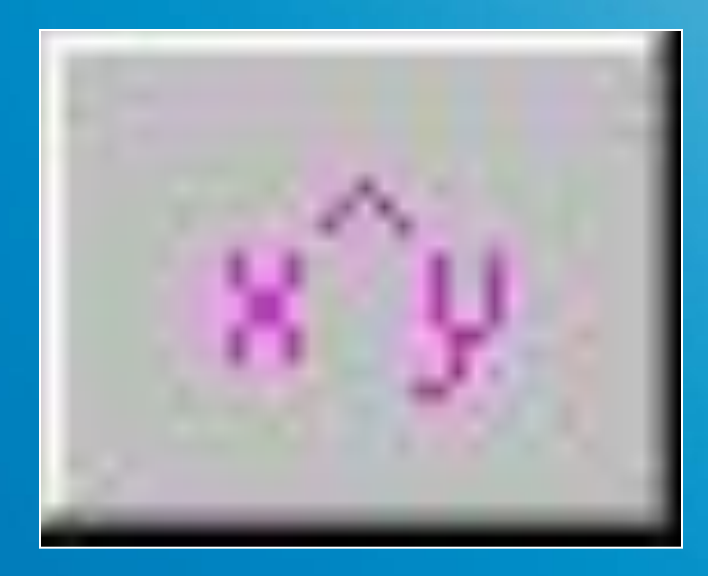

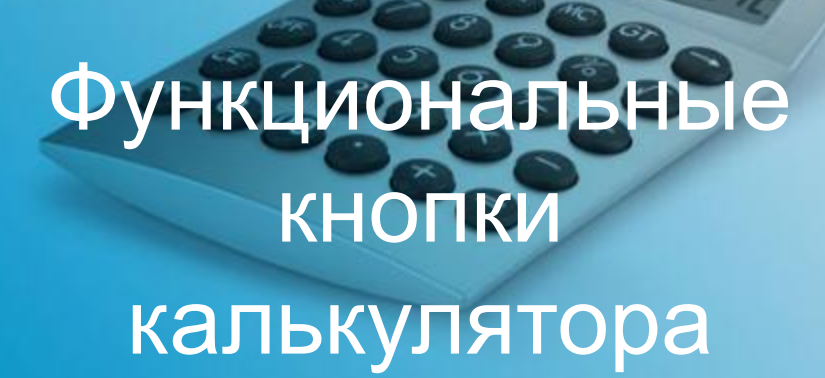

## Вычисляет х в степени у

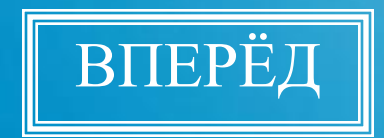

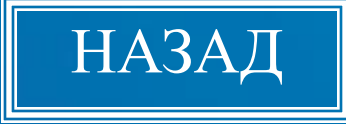

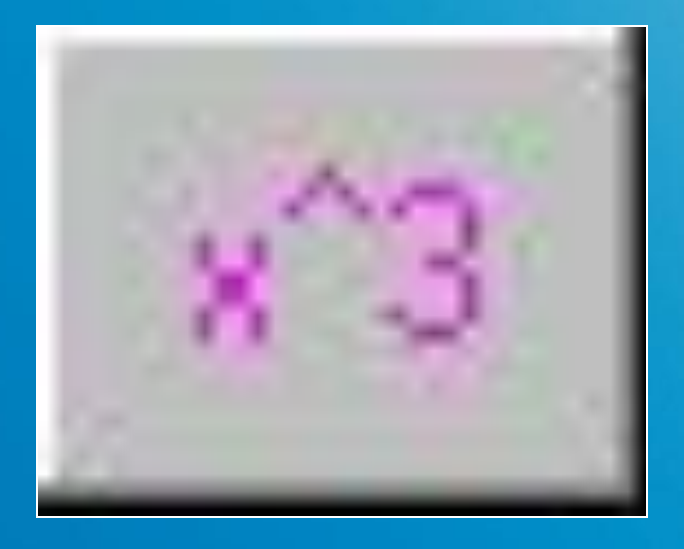

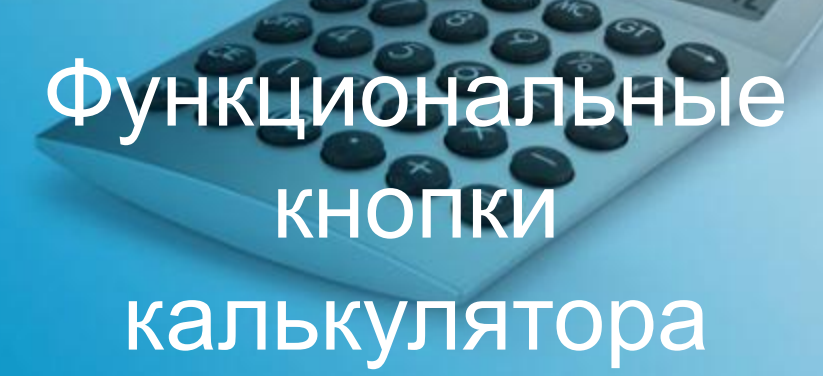

# Возводит число в куб

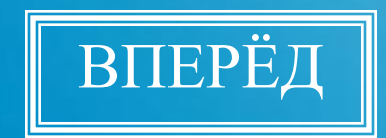

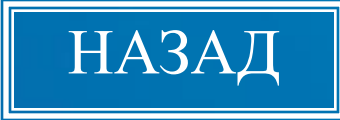

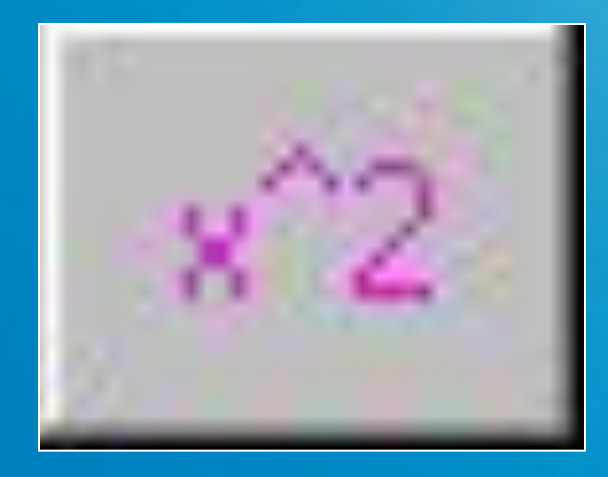

#### Функциональные КНОПКИ калькулятора

## Возводит число в квадрат

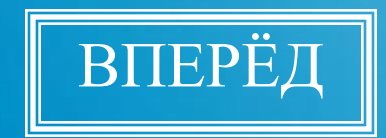

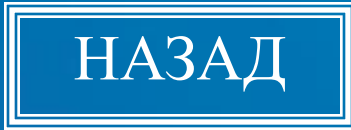

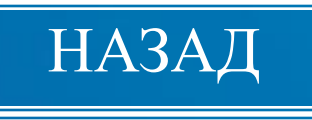

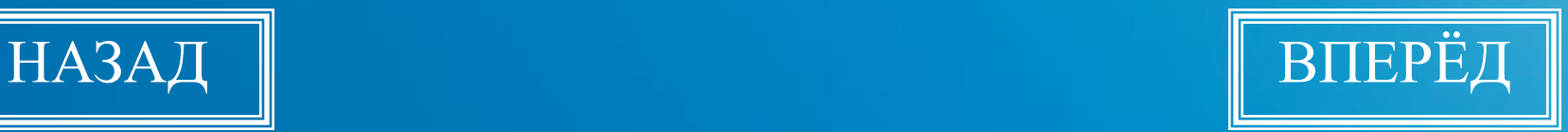

### Вычисляет натуральный логарифм отображаемого числа

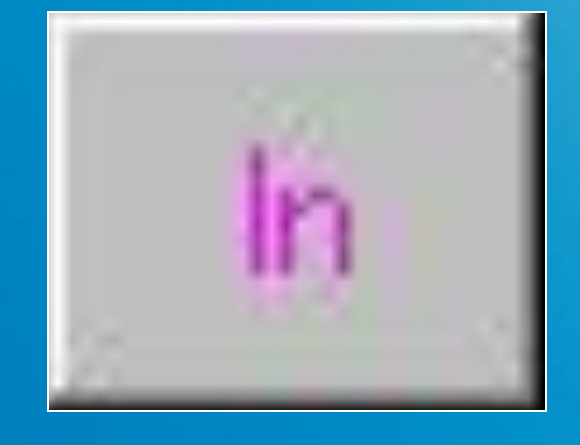

Функциональные кнопки калькулятора

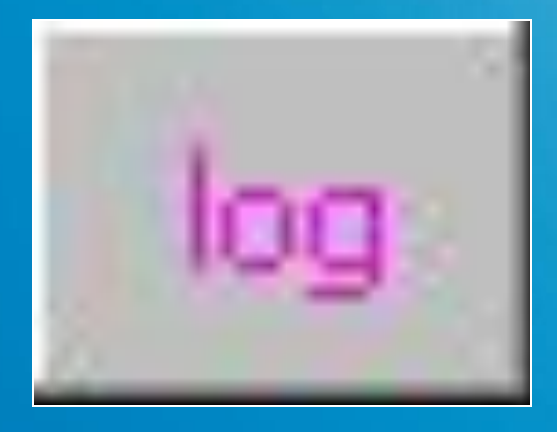

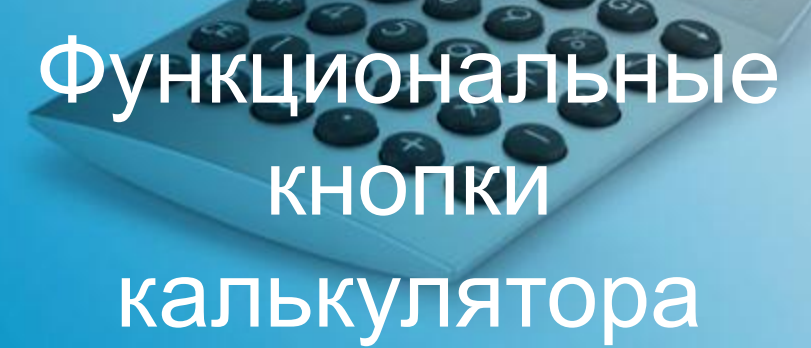

### Вычисляет десятичный логарифм отображаемого числа

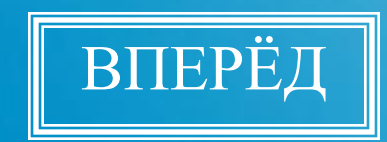

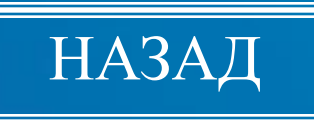

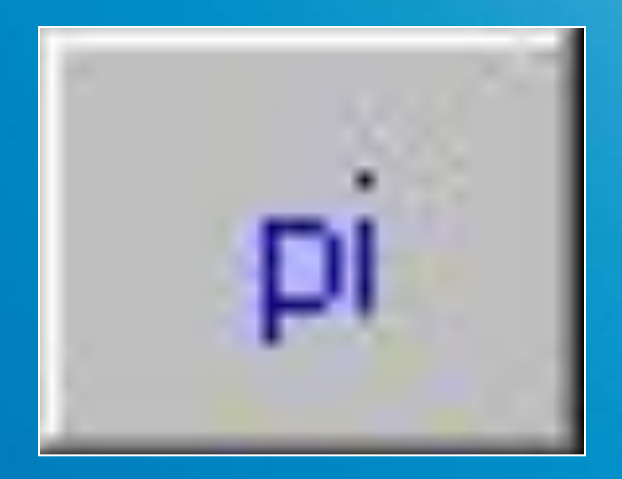

#### Функциональные КНОПКИ калькулятора

### Выводит число п

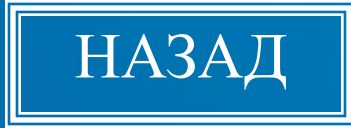

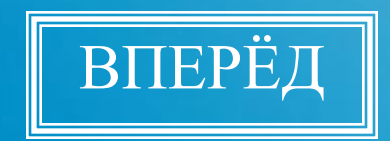

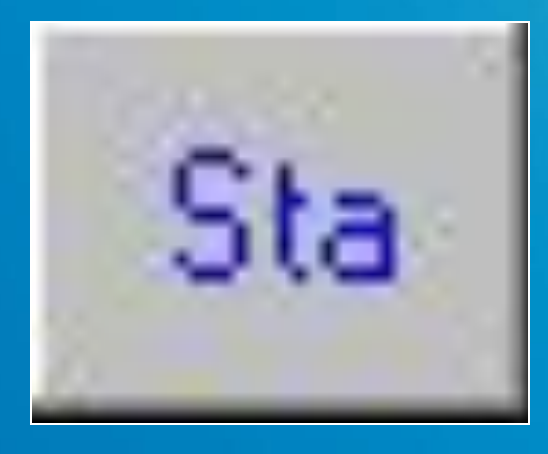

#### Функциональные кнопки для статистических расчетов

#### Открывает окно **Статистика** и активизирует кнопки «Ауе», «Sum», «s», «Dat»

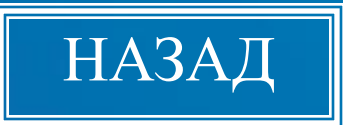

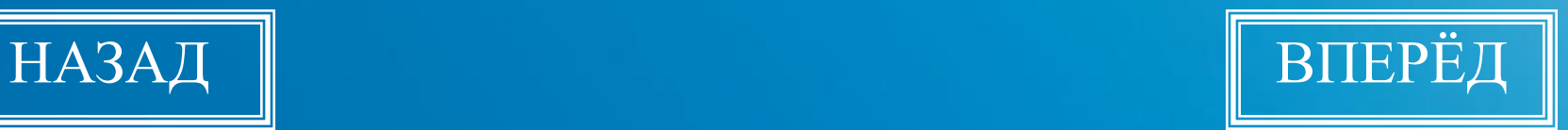

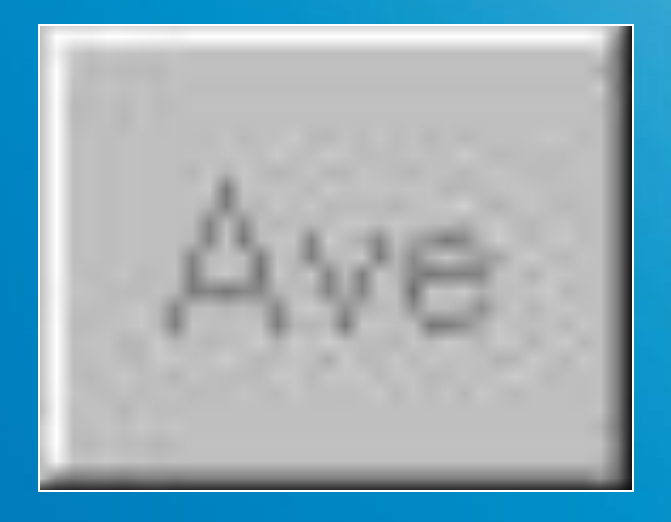

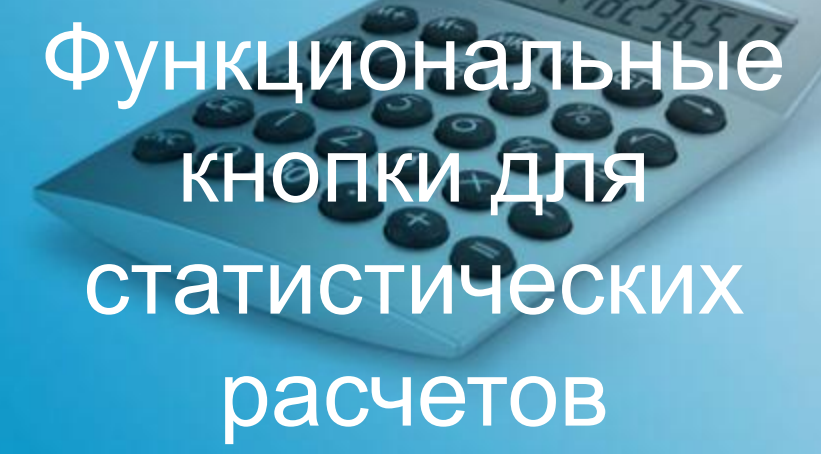

#### Вычисляет среднее значение чисел, отображаемых в окне **Статистика**

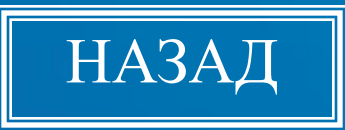

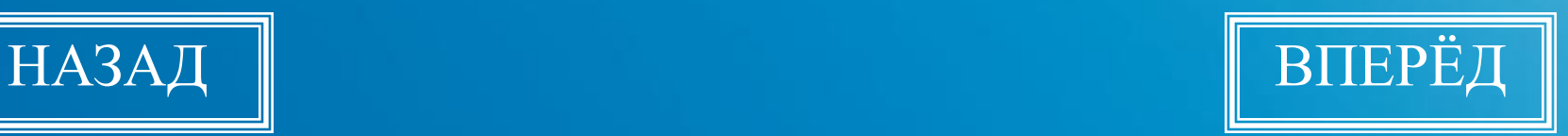

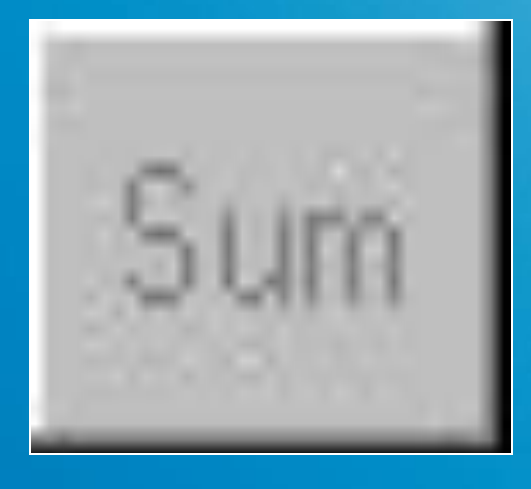

Функциональные кнопки для статистических расчетов

Вычисляет сумму чисел, отображаемых в окне **Статистика**

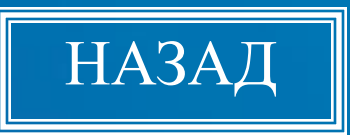

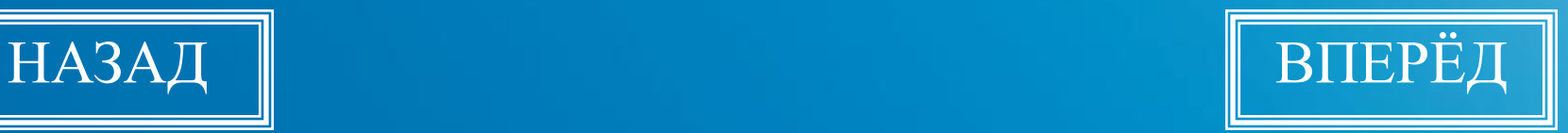

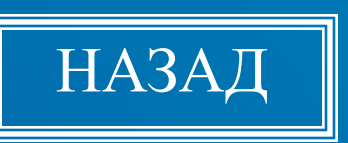

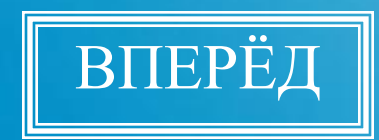

Вычисляет несмещенное стандартное отклонение (число степеней свободы равняется п-1) чисел, отображаемых в окне Статистика

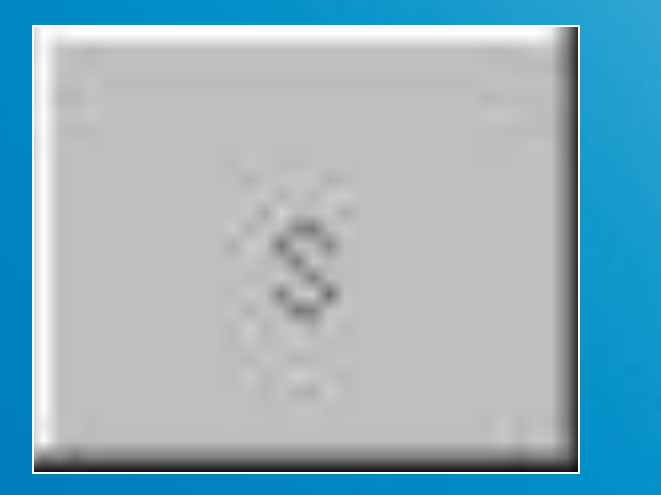

**Функциональные КНОПКИ ДЛЯ** статистических расчетов

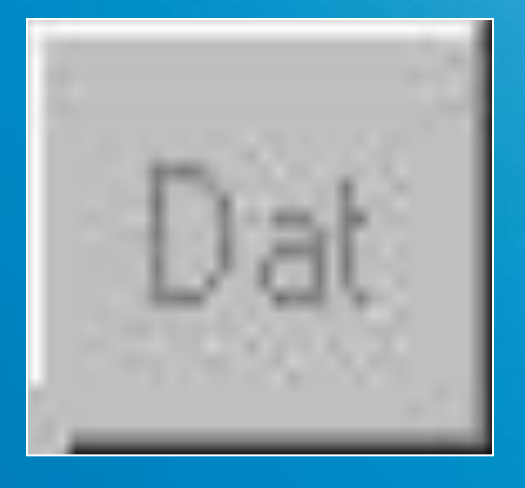

Функциональные **КНОПКИ ДЛЯ** статистических расчетов

### Вводит отображаемое число в окно Статистика

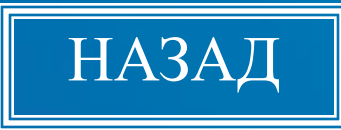

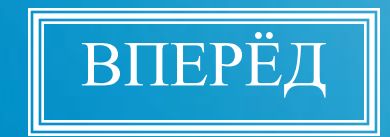

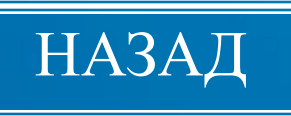

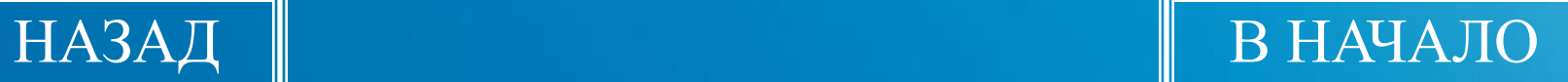

С помощью функциональны кнопок для статистических расчетов можно выполнить элементарные статистические расчеты: определить сумму данных, сумму квадратов, среднее арифметическое значение и т.д.

#### **Практическая часть**

1. Сложите два числа 756.87 Для этого наберите число 756.87, щелкая мышкой по соответствующим кнопкам на калькуляторе. Набрав это число, щелкните по кнопке "плюс". Затем наберите второе число 849.03 и щелкните по кнопке "равно", получите результат в поле индикации 1605.9

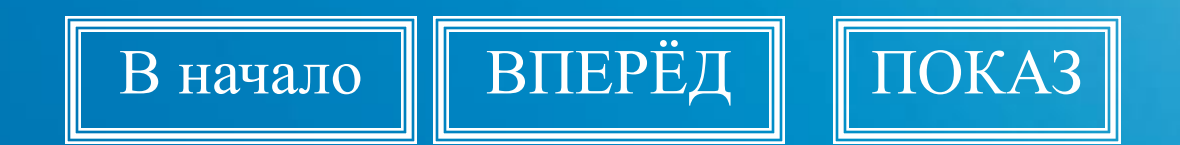

#### **Практическая часть**

2. Вычтите из числа 963 числ Для этого наберите число 963, щелкните по кнопке "минус". Затем наберите второе число 356 и щелкните по кнопке "равно", получите результат 607.

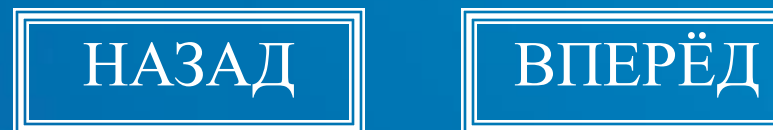

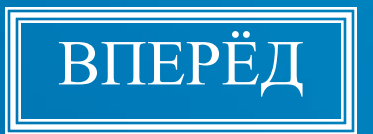

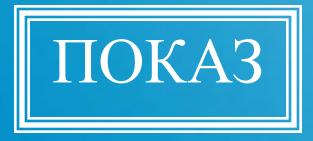

**Практическая часть**

**3**. *Умножьте число 112 на число 67*. Набрав число 112, щелкните по кнопке

"умножить". Затем наберите второе

число 67 и щелкните по кнопке "равно",

получите результат 152.

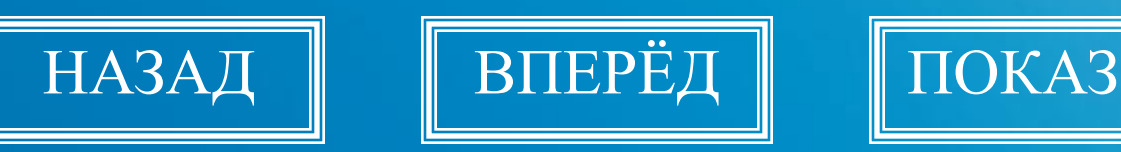

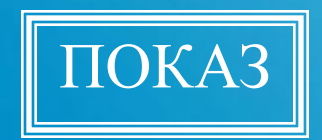